## **CONCORSO PUBBLICO, PER ESAMI, A N. 10 POSTI DI CATEGORIA B, POSIZIONE ECONOMICA B3, AREA AMMINISTRATIVA, PER LE ESIGENZE DELLE STRUTTURE DELL'ATENEO, DI CUI N. 3 POSTI RISERVATI ALLE CATEGORIE DI CUI AL D.LGS. N. 66 DEL 15 MARZO 2010, ARTT. 1014, COMMA 1, LETT. A), E 678, COMMA 9 (COD. RIF. 2206)**

## QUESITI PROVA ORALE ESTRATTI

Quali sono gli organi di governo dell'università Il procedimento amministrativo L'elezione del Rettore: -Le fasi del procedimento amministrativo Le incompatibilità della carica di Rettore La fase iniziale del procedimento amministrativo Il Direttore Generale La fase decisoria del procedimento amministrativo Compiti e funzioni del Direttore Generale Cosa si intende per provvedimento amministrativo Composizione del Senato Accademico L'attività amministrativa Competenze e funzioni del Consiglio di amministrazione Invalidità dell'atto amministrativo Competenze e funzioni del Nucleo di valutazione Il Consiglio di Stato Composizione del Consiglio degli Studenti Cosa è il diritto di accesso Il Comitato Unico di Garanzia: composizione e compiti Esclusione dal diritto di accesso Composizione del Collegio di Disciplina Commissione per l'accesso ai documenti amministrativi Il Dipartimento Nei confronti di chi può essere esercitato il diritto di accesso Il Direttore del Dipartimento Trasparenza nella PA La Giunta di Dipartimento La performance nella PA I Centri: organi e funzioni L'ANAC I Centri di Ricerca Interdipartimentali: organi e funzioni Il codice dell'amministrazione digitale Lo Statuto di Ateneo Classificazione del personale nel pubblico impiego Il Regolamento Didattico di Ateneo Cause di cessazione del rapporto di pubblico impiego Reclutamento dei Professori universitari Diritti del pubblico dipendente I ricercatori universitari-Doveri del pubblico dipendente I titoli di studio rilasciati dalle Università La contrattazione sindacale nel pubblico impiego

I corsi di laurea magistrale Mobilità nel pubblico impiego I master universitari Il procedimento disciplinare e sanzioni nel rapporto di lavoro con la PA Il Corso di Specializzazione La conferenza dei servizi I Crediti Formativi Universitari I controlli preventivi nella PA I corsi di studio ad accesso programmato nazionale Le autorizzazioni Accreditamento dei corsi di studio I pareri Il Rettore I soggetti del procedimento amministrativo Le funzioni del Rettore Cosa si intende per procedimento amministrativo Il pro rettore ed i delegati del rettore La fase istruttoria del procedimento amministrativo Come viene conferito l'incarico del Direttore Generale Il provvedimento amministrativo Il Senato Accademico L'efficacia del procedimento amministrativo Elezione dei componenti del Senato Accademico I principi generali dell'attività amministrativa Il Consiglio di Amministrazione Il documento amministrativo Elezione dei componenti del Consiglio di amministrazione L'atto amministrativo Il Collegio dei Revisori dei Conti Nullità dell'atto amministrativo Competenze e funzioni del Collegio dei Revisori dei Conti Sospensione dell'atto amministrativo Composizione del Nucleo di valutazione Il TAR Il Consiglio degli Studenti Il diritto di accesso Competenze e funzioni del Consiglio degli Studenti Ambito di applicazione del diritto di accesso Il Collegio di Disciplina Modalità di esercizio del diritto di accesso Competenze e funzioni del Collegio di Disciplina Come accedere agli atti amministrativi: accesso formale e accesso informale Il Consiglio di Dipartimento L'anticorruzione nella PA Le Scuole: compiti e funzioni Performance e anticorruzione nella PA I Centri di Ricerca: organi e funzioni

La semplificazione amministrativa I Centri di Servizio: organi e funzioni Il Rapporto di lavoro nella PA I Regolamenti di Ateneo Accesso al pubblico impiego Il personale tecnico-amministrativo delle università Rapporto di lavoro a tempo pieno e a tempo parziale nella PA I corsi di laurea La responsabilità del pubblico dipendente I corsi di laurea magistrale a ciclo unico Il procedimento disciplinare nella PA I corsi di perfezionamento La dirigenza nel pubblico impiego Il dottorato di ricerca I controlli nella PA I corsi di studio ad accesso programmato I controlli successivi nella PA I corsi di studio ad accesso programmato locale La revoca Gli assegni di ricerca Il parere obbligatorio

## **Federico II University – The origins**

It is one of the oldest universities to be founded by a head of State while other educational institutions by and large were a product of corporate initiatives. The king's objective was to create an institution of higher learning that would put an end to the predominance of the universities of northern Italy, most notably those of Bologna and Padua, which were considered either too independent or under the strong influence of the Pope. The independence was granted by the charter, which then gave the emperor the highest authority. He hired professors, who would become royal employees paid through royal funds. Moreover, the emperor himself examined the candidates and granted degrees. Consistent with this rather rigid and centralized establishment, students and academic personnel were not allowed to travel and study elsewhere. Graduates took a vow to stay loyal to the king which meant that they were to lecture at the studium for a minimum of

sixteen months. The foundation of the university was carried out within the framework of an administrative reform pursued by the emperor with the objective of training bureaucrats in becoming loyal to him as well as becoming capable of monitoring local nobles whom he distrusted. Thus, a strong motive was established to create a political tool for the emperor so that he could pursue his policies and counteract papal influence. However, Frederick's love for learning was an equally strong motive. Nevertheless, during the emperor's reign, the university closed down and had to be re-founded twice, once in 1234 and again in 1239. After Frederick's death, the university lost most of its splendor and faced a period of severe instability being shut and re-founded by the successive rulers.

## **QUESITI DI INFORMATICA**

RICOPIARE LA TABELLA DI SEGUITO RIPORTATA IN UN FOGLIO DI LAVORO DEL SOFTWARE MICROSOFT EXCEL, RIDENOMINARE IL FOGLIO IN "MATRICOLE" E QUINDI ORDINARE IN ORDINE CRESCENTE L'ELENCO RIPORTATO PER COGNOME E PER LUOGO DI NASCITA:

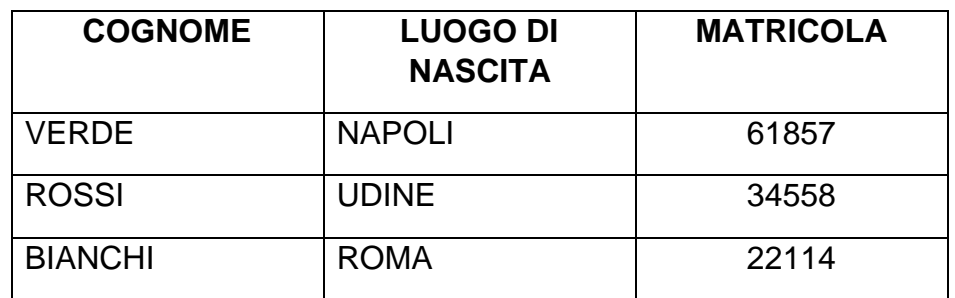

CREARE UN NUOVO DOCUMENTO IN MICROSOFT WORD, SCRIVERE UN BREVE TESTO E INSERIRE UNA TABELLA ADATTA A CONTENERE UN ELENCO CON TRE NOMINATIVI, CON COGNOME E NOME, DISPOSTI IN COLONNE SEPARATE.

CREARE UN FOGLIO DI LAVORO MICROSOFT EXCEL CONTENENTE 3 NOMINATIVI E I RISPETTIVI VOTI, SU DUE DISTINTE COLONNE DENOMINATE "VOTO PROVA SCRITTA" E "VOTO PROVA ORALE". RIPORTARE, INFINE, NELL'ULTIMA COLONNA DENOMINATA "TOTALE" LA SOMMA (APPLICANDO APPOSITA FORMULA) DEI VOTI CONSEGUITI PER OGNI SINGOLO CANDIDATO

CREARE UN NUOVO DOCUMENTO CON EXCEL, COMPORRE UNA TABELLA INDICANDO IN COLONNA A UN ELENCO DI 3 NOMINATIVI, IN COLONNA B UN VALORE NUMERICO A PIACERE E MEDIANTE LE APPOSITE FUNZIONI EXCEL SOMMARE I VALORI INSERITI IN COLONNA C SALVARE E CHIUDERE IL FILE APPENA CREATO

CREARE UNA CARTELLA SUL DESKTOP DENOMINATA CON IL PROPRIO COGNOME, ALL'INTERNO DELLA SUDDETTA CARTELLA CREARE UN NUOVO DOCUMENTO WORD RINOMINANDOLO CON IL PROPRIO COGNOME, APRIRE IL FILE E SCRIVERE I PROPRI DATI ANAGRAFICI: NOME, COGNOME, DATA E LUOGO DI NASCITA, CON CARATTERE **ARIAL** SALVARE IL FILE APPENA CREATO.

APRIRE UN NUOVO FILE WORD, INSERIRE IL SEGUENTE TESTO: "**LE FUNZIONI DEL SENATO ACCADEMICO SONO STABILITE NELL['ART.17 DELLO STATUTO](http://www.unina.it/ateneo/attiNorme/statuto/articoliStatuto.jsp#17)**", APPLICARE GRASSETTO AL TESTO INSERITO E SALVARE IL FILE COME PDF CON IL NOME "TITOLOPDF"

CREARE UNA CARTELLA SUL DESKTOP DENOMINATA CON IL PROPRIO COGNOME, CREARE UN NUOVO DOCUMENTO CON WORD E SALVARLO, ASSEGNANDOVI IL PROPRIO COGNOME, APRIRE IL FILE CREATO E SCRIVERE LA SEGUENTE FRASE "**IN DATA ODIERNA HO SOSTENUTO LA PRESENTE PROVA PRATICA DI INFORMATICA CHE PREVEDE LA SEGUENTE FORMATTAZIONE**" IMPOSTARE LA SEGUENTE FORMATTAZIONE ALLA FRASE: **CARATTERE ARIAL, DIMENSIONE 14, ALLINEAMENTO GIUSTIFICATO, 1,5 VALORE INTERLINEA.**

APRIRE UN NUOVO FILE EXCEL, APPLICARE UN RIEMPIMENTO DI COLORE VERDE ALLE CELLE DA A1 A F8, APPLICARE TUTTI I BORDI ALLE SUMMENZIONATE CELLE, SELEZIONARLE E, INFINE, IMPORTARLE IN UN PAGINA WORD.

CREARE UN NUOVO DOCUMENTO IN MICROSOFT WORD, INSERIRE UNA TABELLA ADATTA A CONTENERE UN ELENCO CON **10** NOMINATIVI, CON **COGNOME** E **NOME** DISPOSTI IN COLONNE SEPARATE.

CREARE UNA CARTELLA SUL DESKTOP DENOMINATA CON IL PROPRIO COGNOME, CREARE UN NUOVO DOCUMENTO CON WORD E SALVARLO, ASSEGNANDOVI IL PROPRIO COGNOME, NELLA CARTELLA PRESENTE SUL DESKTOP CONTRADDISTINTA CON IL PROPRIO COGNOME, SCRIVERE NEL FILE CREATO IL PROPRIO NOMINATIVO E LA SEGUENTE FRASE "**IN DATA ODIERNA HO SOSTENUTO LA PRESENTE PROVA PRATICA DI INFORMATICA CHE PREVEDE LA SEGUENTE FORMATTAZIONE**" IMPOSTARE LA SEGUENTE FORMATTAZIONE A TUTTO IL CONTENUTO NEL DOCUMENTO: **CARATTERE TAHOMA, DIMENSIONE 12, ALLINEAMENTO CENTRATO, 2 VALORE INTERLINEA.**

IN WINDOWS IL CANDIDATO ORDINI I FILE DELLA CARTELLA "**CONCORSO"** PRESENTE SUL DESKTOP PER DATA CREAZIONE

RICOPIARE LA TABELLA DI SEGUITO RIPORTATA IN UN FOGLIO DI LAVORO DEL SOFTWARE MICROSOFT EXCEL, RIDENOMINARE IL FOGLIO IN "MATRICOLE" E QUINDI ORDINARE IN MODO CRESCENTE L'ELENCO RIPORTATO PER COGNOME E QUINDI, PER MATRICOLA:

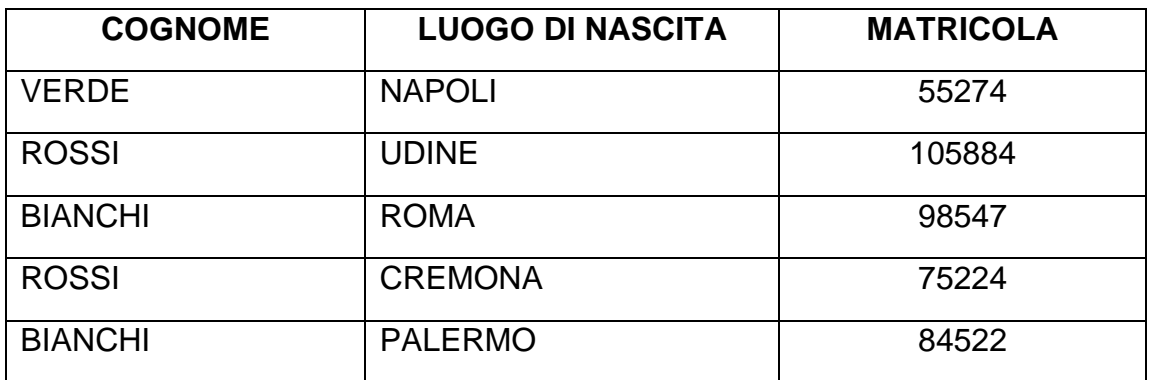

IN WINDOWS IL CANDIDATO PROCEDA A DISINSTALLARE UN'APPLICAZIONE A PIACERE DALL'ELENCO DEI PROGRAMMI

CREARE UNA CARTELLA SUL DESKTOP DENOMINATA CON IL PROPRIO COGNOME, CREARE UN NUOVO DOCUMENTO CON WORD E SALVARLO, ASSEGNANDOVI IL PROPRIO COGNOME, NELLA CARTELLA PRESENTE SUL DESKTOP CONTRADDISTINTA CON IL PROPRIO COGNOME, SCRIVERE I PROPRI DATI ANAGRAFICI: NOME, COGNOME, DATA E LUOGO DI NASCITA, SALVARE IL FILE APPENA CREATO.

RICOPIARE LA TABELLA DI SEGUITO RIPORTATA IN UN FOGLIO DI LAVORO DEL SOFTWARE MICROSOFT EXCEL, RIDENOMINARE IL FOGLIO IN "MATRICOLE" E QUINDI ORDINARE IN ORDINE CRESCENTE L'ELENCO RIPORTATO PER COGNOME E QUINDI, PER LUOGO DI NASCITA:

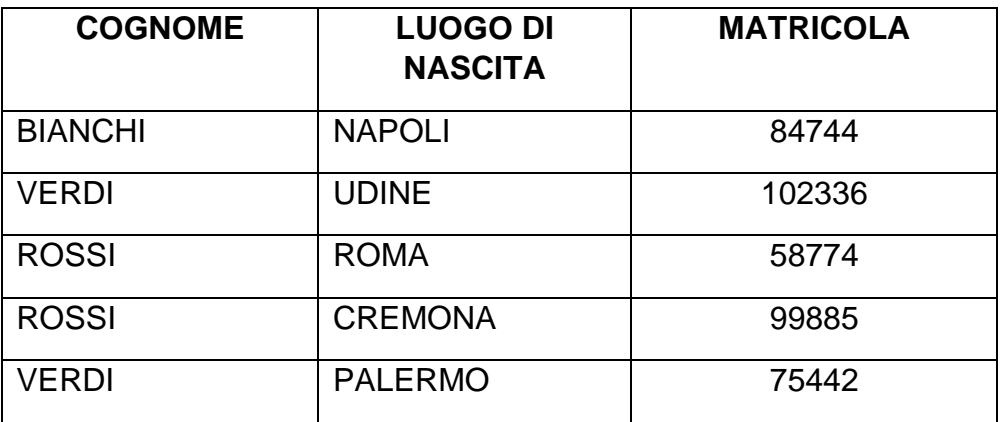

CREARE UN NUOVO DOCUMENTO IN MICROSOFT WORD, SCRIVERE UN BREVE TESTO E INSERIRE UNA TABELLA ADATTA A CONTENERE UN ELENCO CON **OTTO** NOMINATIVI, CON COGNOME E NOME DISPOSTI IN COLONNE SEPARATE.

IN WINDOWS IL CANDIDATO MODIFICHI L'APPLICAZIONE PREDEFINITA PER L'APERTURA DEL FILE PDF DENOMINATO "PROVA" PRESENTE SUL DESKTOP

IL CANDIDATO SELEZIONI E COPI UN TESTO IN UNA PAGINA WEB QUINDI LO INCOLLI IN MICROSOFT WORD MANTENENDO LA FORMATTAZIONE ORIGINALE

CREARE UN FOGLIO DI LAVORO MICROSOFT EXCEL CONTENENTE 4 NOMINATI E I RISPETTIVI VOTI, SU DUE DISTINTE COLONNE DA DENOMINARE "**VOTO PROVA SCRITTA**" E "**VOTO PROVA ORALE**". RIPORTARE, INFINE, NELL'ULTIMA COLONNA DA DENOMINARE "**TOTALE**" LA SOMMA (APPLICANDO APPOSITA FORMULA) DEI VOTI CONSEGUITI PER OGNI SINGOLO CANDIDATO

CREARE UNA CARTELLA SUL DESKTOP DENOMINATA CON IL PROPRIO COGNOME, CREARE UN NUOVO DOCUMENTO CON EXCEL E SALVARLO, ASSEGNANDOVI IL PROPRIO NOME, NELLA CARTELLA PRESENTE SUL DESKTOP E CONTRADDISTINTA DAL PROPRIO COGNOME

Per ordine del Presidente

Il Segretario della Commissione

f.to Mariarosaria Luise